# ELV

**Best.-Nr.: 91859 Version 1.00 Stand: Mai 2010**

# **Mini-USB-UART-Umsetzer UM 2102**

**Technischer Kundendienst**

**Für Fragen und Auskünfte stehen Ihnen unsere qualifizierten technischen Mitarbeiter gerne zur Verfügung.** 

**ELV • Technischer Kundendienst • Postfach 1000 • D-26787 Leer**

**Reparaturservice**

**Für Geräte, die aus ELV-Bausätzen hergestellt wurden, bieten wir unseren Kunden einen Reparaturservice an. Selbstverständlich wird Ihr Gerät so kostengünstig wie möglich instand gesetzt. Im Sinne einer schnellen Abwicklung führen wir die Reparatur sofort durch, wenn die Reparaturkosten den halben Komplettbausatzpreis nicht überschreiten. Sollte der Defekt größer sein, erhalten Sie zunächst einen unverbindlichen Kostenvoranschlag. Bitte senden Sie Ihr Gerät an:**

**ELV • Reparaturservice • Postfach 1000 • D-26787 Leer** 

**ELV Elektronik AG • Postfach 1000 • D-26787 Leer Telefon 0491/6008-88 • Telefax 0491/6008-244**

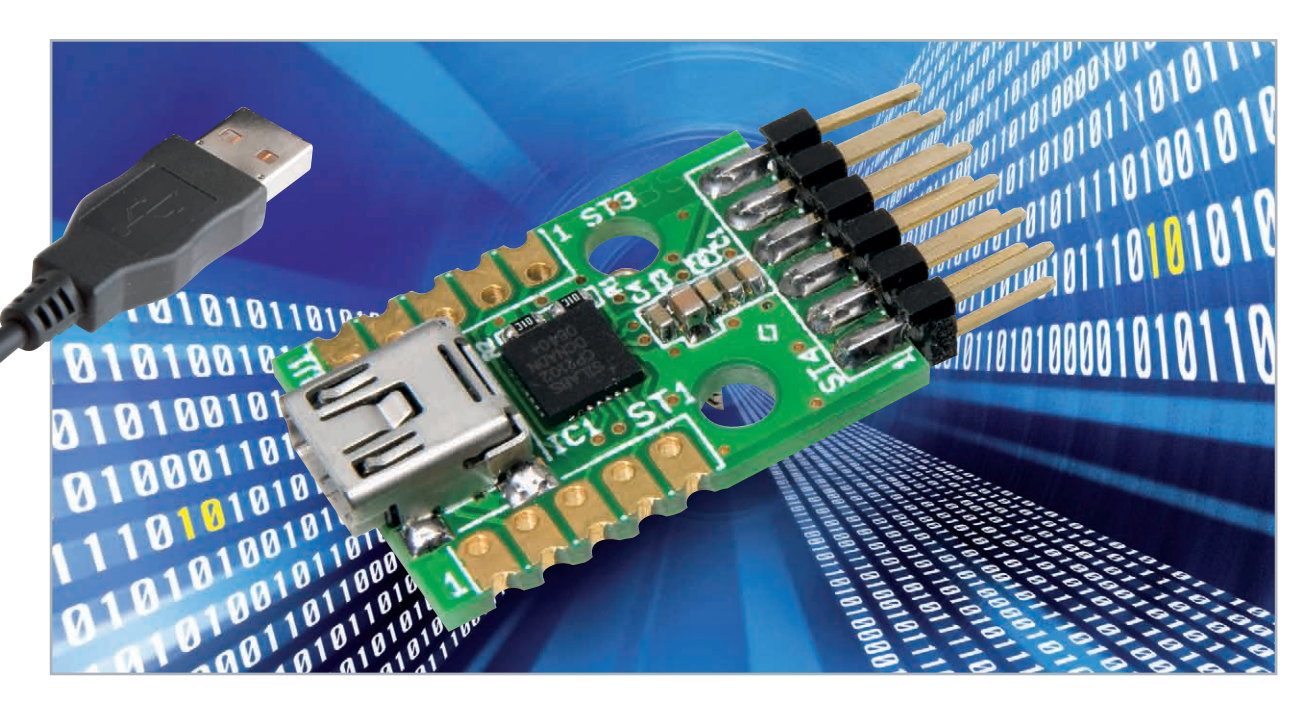

# **Kompakt umgesetzt – Mini-usB-uaRt-umsetzer**

PCs werden immer seltener, Note- und gar Netbooks nahezu gar nicht mehr mit der so einfach und unproblematisch handzuhabenden seriellen RS232-Schnittstelle ausgestattet, dafür um so reichhaltiger mit USB-Ports. Was liegt also näher, als diese zu nutzen und mittels eines Umsetzers und einem geeigneten Treiber einen virtuellen COM-Port zu bilden?

Und auch viele Mikrocontroller-Applikationen nutzen die serielle UART-Schnittstelle als Tor zur Außenwelt und benötigen zum Anschluss an einen PC eine USB-Schnittstelle.

Für all diese Anwendungsfälle gibt es USB-Seriell-Umsetzer. Unsere Lösung ist universell einsetzbar und mit gerade einmal 5 cm<sup>2</sup> Größe besonders kompakt ausgeführt. So lässt sich das kleine Modul sehr einfach in eigene Schaltungslayouts integrieren.

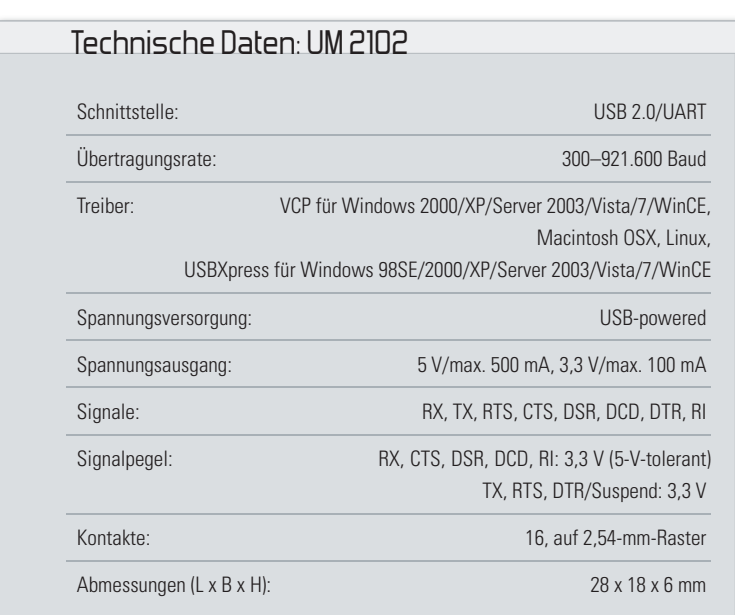

#### Kleiner ist besser

Heutzutage ist ein USB-RS232-Umsetzer kein Hightech-Produkt mehr, im (Internet-)Elektronikhandel sind sie zahlreich zu bekommen. Als praktisches Umsetzer-Kabel oder Zwischenstecker (Abbildung 1) kann man einen PC so sehr einfach mit einer EIA/RS232-Schnittstelle nachrüsten. Es ist dann aber noch ein RS232-UART-Wandler notwendig, um mit einem Mikrocontroller zu kommunizieren.

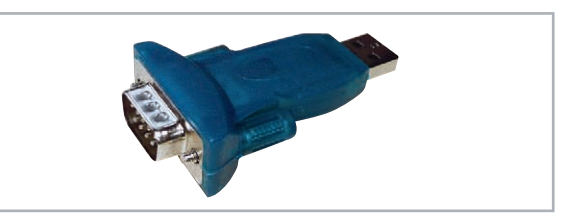

**Bild 1:** Für PC-Betrieb ideal, für eigene Applikationen nicht flexibel genug – ein handelsüblicher USB-zu-RS232-Adapter

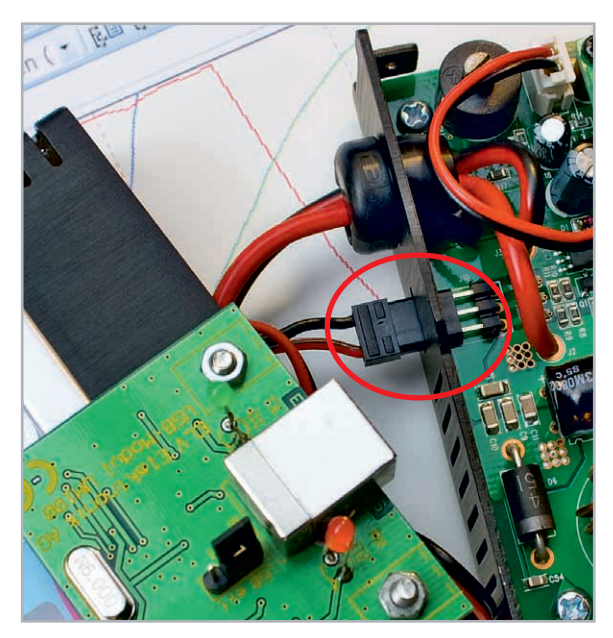

**Bild 2:** Einsatz des in vielen Geräten eingesetzten ELV UM 100 an der seriellen Schnittstelle eines Modellbau-Ladegerätes. Das hier verwendete USB-UART-Modul könnte durch das viel kompaktere UM 2102 ersetzt werden.

Für eigene Elektronikentwicklungen werden aber auch gern USB-UART-Module eingesetzt (Abbildung 2 zeigt das bekannte UM 100 von ELV in einer Anwendung), da sie flexibler in der Handhabung sind und man sich den Umweg über die RS232-Schnittstelle spart. Diese Module sind jedoch häufig zu groß oder zu teuer, um sie einfach und häufig einzusetzen. Das neue UM 2102 wurde daher unter diesen Aspekten entwickelt und optimiert. Auf einer Fläche von nur ca. 5 cm² bietet es alle Steuersignale, zwei Ausgangsspannungen und vielfältige Anschlussmöglichkeiten (Abbildung 3 zeigt das Modul im Größenvergleich mit einer 1-€-Münze).

# Mini-USB-Modul UM 2102

Mit dem UM 2102 können RS232-Verbindungen zwischen PC und Schaltung durch eine USB-Verbindung ersetzt werden, ohne dass Änderungen an bestehender Software notwendig werden. Durch einen auf dem PC installierten VCP-Treiber (VCP: Virtual Com Port) wird ein echter COM-Port simuliert und im Gerätemanager des Betriebssystems eingerichtet. Auch der eingesetzte Mikrocontroller registriert hier keinen Unterschied zu einem "normalen" RS232-Treiberbaustein.

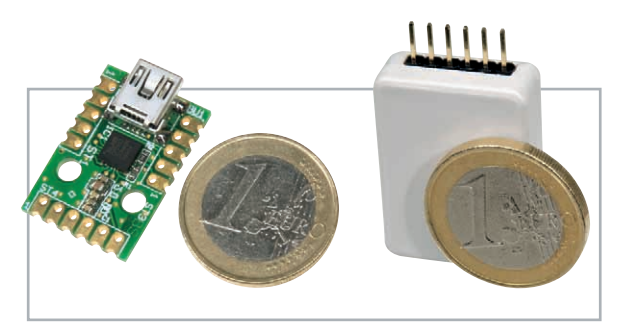

**Bild 3:** Größenvergleich des UM 2102 mit einer 1-€-Münze, rechts als einfach ansteckbares Modul mit passendem Gehäuse

Das Modul besteht im Wesentlichen aus dem IC CP2102 von Silicon Laboratories [1], einem USB-zu-UART-Umsetzer, der als Ein-Chip-Lösung konzipiert wurde. Dadurch ist keine aufwändige Peripherie notwendig und das Modul konnte sehr kompakt gehalten werden. Einem vielseitigen Einsatz steht daher auch dank des intelligenten Layouts nichts im Wege. Das Modul kann sowohl direkt über doppelseitige Lötflächen, Drahtstücke, Leitungen als auch über beidseitig einlötbare Stiftleisten an andere Schaltungen angebunden werden.

Bei Bedarf kann das Modul externe Schaltungskomponenten direkt versorgen, dafür stehen die USB-Spannung (5 V, max. 500 mA) und eine geregelte 3,3-V-Spannung (max. 100 mA) zur Verfügung.

## Welcher Treiber?

Silicon Laboratories bietet für die CP210x-Serie VCP-Treiber für verschiedene Betriebssysteme an [2]. Ebenfalls verfügbar ist ein Direkttreiber namens USBXpress für verschiedene Windows-Betriebssysteme [3]. Die Treiber sind ebenfalls über den ELV-Download-Service [4] oder die Produktseite im Online-Shop zu beziehen.

Der VCP-Treiber ermöglicht eine einfache Softwareimplementierung, da der Zugriff auf einen COM-Port recht simpel ist und fertige Bibliotheken im Internet erhältlich sind. Auch können mehrere Module problemlos parallel an einem Rechner eingesetzt werden, jedes Modul bekommt dann einen eigenen COM-Port zugewiesen.

Mit dem USBXpress-Treiber ist eine direkte Kommunikation mit dem UM 2102 möglich, ohne den Umweg über einen virtuellen COM-Port. Die Implementierung ist aufwändiger, da die Schnittstellen des Treibers genutzt werden müssen (Dokumentation [AN 169] ist bei Silicon Laboratories verfügbar). Man erhält damit auch Zugriff auf die im internen EEPROM des CP2102 abgelegten Daten wie VID (Herstellerkennung), PID (Produktkennung), Seriennummer oder Produktname und kann damit das Modul eindeutig identifizieren.

**Hinweis:** Alle Module werden mit einer individuellen Seriennummer, aber mit derselben VID-/PID-Kombination für den VCP-Treiber ausgeliefert.

Bei Verwendung des USBXpress-Treibers muss vorher noch die PID des Moduls geändert werden, dazu ist das Programm ID-Changer notwendig ([4] oder Produktseite im Online-Shop). Eine genaue Beschreibung des Programms ist dort ebenfalls verfügbar.

## Der CP2102

Der USB-Function-Controller erledigt den Datentransfer zwischen UART-Einheit und USB-Transceiver, kümmert sich um das Protokollhandling und kontrolliert die UART-Einstellungen sowie den Reset-Eingang und die Suspend-Ausgänge (siehe Blockschaltbild im Kasten "Elektronikwissen"). Für die Umsetzung der Daten in elektrische Signale und um-

# Elektronikwissen – USB-zu-UART-Umsetzer CP2102

Der CP2102 ist ein USB-zu-UART-Umsetzer (USB to UART Bridge), mit dem Mikrocontroller die weit verbreitete USB-Schnittstelle zur Kommunikation mit einem PC verwenden können. Auch heute wird dafür noch gern die RS232-Schnittstelle eingesetzt, da sie einfach zu nutzen ist. Moderne PCs und Notebooks haben aber in der Regel keine COM-Schnittstelle mehr, jedoch genügend USB-Ports.

Der CP2102 schließt diese Lücke, indem er sich auf der Mikrocontrollerseite wie ein UART-Baustein, PCseitig aber wie ein USB-Gerät verhält. Mit dem passenden Treiber wird auf dem PC ein virtueller COM-

Port eingerichtet, der sich wie ein echter COM-Port verhält. Somit können PC-Anwendung und Mikrocontroller auf einfache Weise über USB kommunizieren und bestehende Programme weitgehend unverändert weiterbenutzt werden.

Im Gegensatz zu anderen USB-UART-Lösungen benötigt der CP2102 fast keine externe Beschaltung. In den Chip ist neben USB-Transceiver, Takterzeugung und EEPROM auch noch ein Spannungsregler integriert. Der CP2102 kann sich daher aus der Busspannung selbst versorgen und stellt zudem eine Spannung von 3,3 V für andere Schaltungsteile zur Verfügung. Kleine Schaltungen mit einer Stromaufnahme von maximal 100 mA können so ganz einfach ohne zusätzliche Spannungsregler versorgt werden.

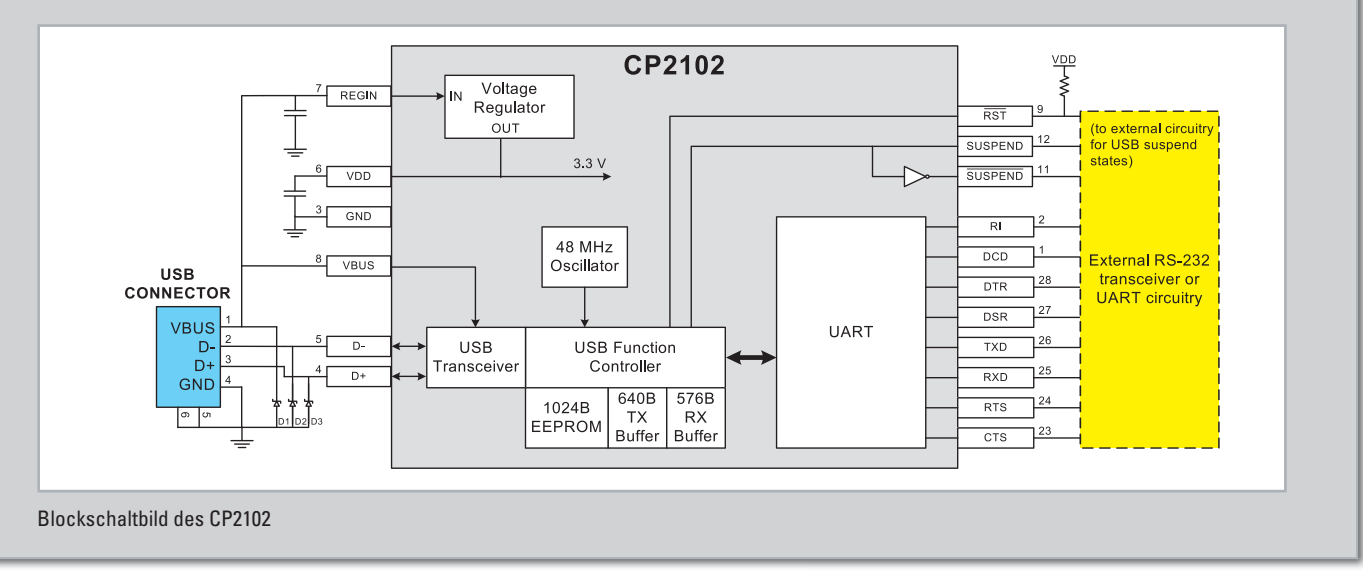

gekehrt ist der USB-Transceiver zuständig. Die Empfangsund Sendedaten werden in den jeweiligen Puffern zwischengespeichert, bis sie an den PC oder den angeschlossenen Mikrocontroller gesendet werden können. So können auch Verzögerungen bei der Datenverarbeitung ausgeglichen werden.

Im EEPROM werden die Gerätedaten wie VID, PID, Seriennummer usw. abgelegt, die bei der Anmeldung des UM-2102- Moduls am PC notwendig sind.

Da auch noch ein 48-MHz-Oszillator und ein 3,3-V-Spannungsregler integriert sind, kann auf externe Komponenten komplett verzichtet werden.

Der Spannungsregler ermöglicht einen direkten Betrieb über die USB-Spannung von 5 V, obwohl die Versorgungsspannung 3,3 V beträgt. Optional ist auch eine Versorgung mit 3,3 V möglich. Praktisch ist die Tatsache, dass die Ausgangsspannung des Reglers an Pin VDD verfügbar ist.

Die High-Pegel der Ausgänge betragen 3,3 V, die Eingänge sind aber 5-V-tolerant.

# Schaltungsbeschreibung

Abbildung 4 zeigt das Schaltbild des UM 2102. Wie hier zu sehen, ist der Schaltungsaufwand sehr gering und beschränkt sich auf das IC 1 (CP2102) samt Beschaltung und die USB-Buchse BU 1.

Die Kondensatoren C 1 und C 2 dienen der Störunterdrückung auf der Bus-Spannungsleitung. Für die 3,3 V des integrierten Spannungsreglers dienen C 3 bis C 5 als Puffer- und Entstörkondensatoren. R 1 macht den Reset-Pin unempfindlicher gegenüber Störeinstrahlung.

Das Suspend-Signal zeigt den aktuellen Betriebszustand des CP2102 an. Im Normalbetrieb liegt hier ein High-Signal an, nach einem erkannten Suspend-Befehl ein Low-Signal. Der Suspend-Befehl wird vom Betriebssystem gesendet, wenn ein USB-Gerät in einen Stand-by-Modus wechseln soll. Während eines Resets sorgt R 2 für einen definierten Signalpegel.

Alle RS232-Steuersignale wie RTS, CTS, DSR, DCD, DTR und RI werden vom CP2102 unterstützt und sind als Kontakte auf der Platine ausgeführt. Die Kontakte liegen auf einem 2,54-mm-Raster, so dass die Platine auch problemlos in einem Lochrasteraufbau einsetzbar ist.

Die 5-V-Busspannung und Masse sind an mehreren Kontakten herausgeführt, um einen flexiblen Einsatz zu ermöglichen. An ST 2 ist zusätzlich noch die 3,3-V-Spannung des internen CP2102-Spannungsreglers verfügbar.

#### Nachbau und Inbetriebnahme

Der Nachbau der eigentlichen Platine entfällt, da alle Bauteile als SMD ausgeführt sind und bereits werkseitig be-

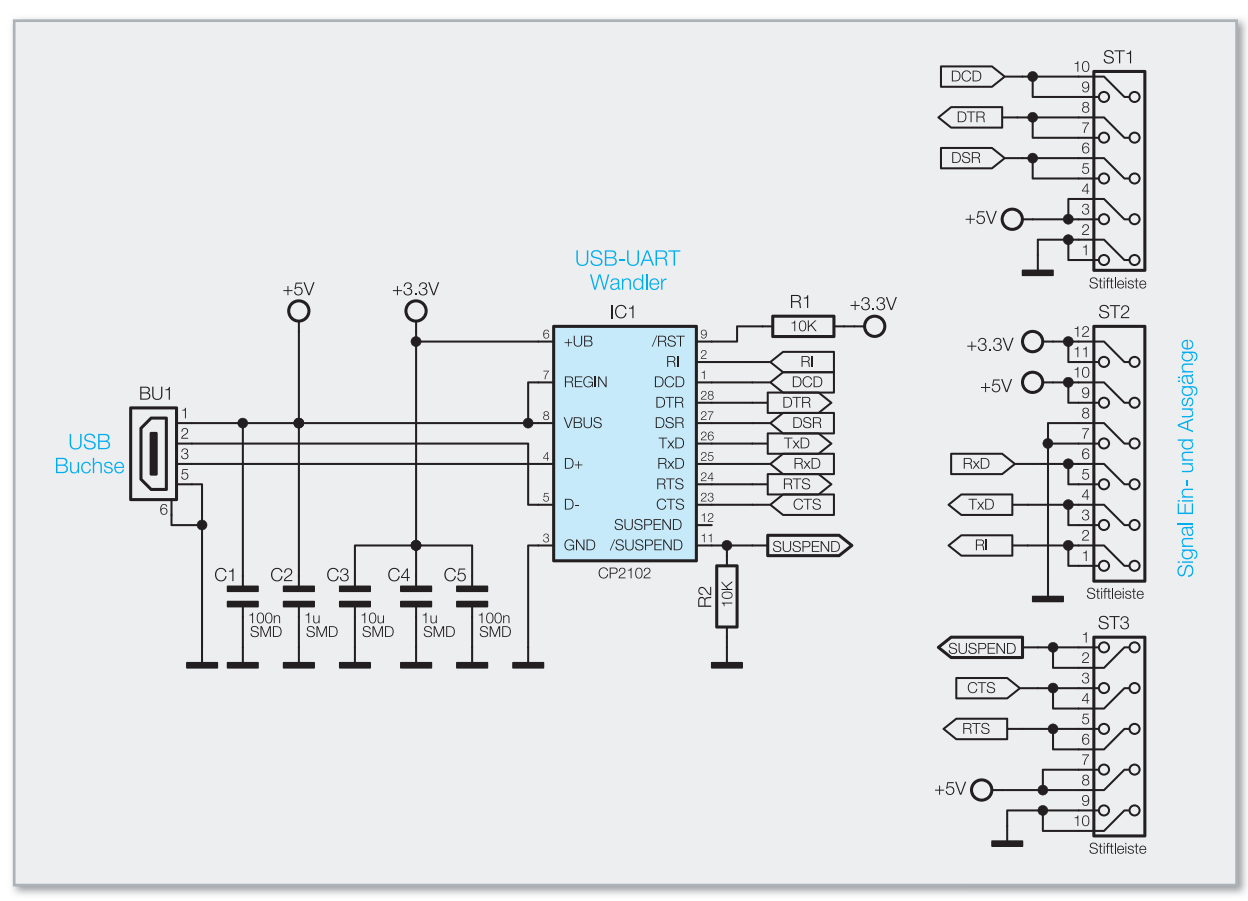

**Bild 4:** Die Schaltung des UM 2102

stückt werden. Die Schaltung kann daher direkt eingesetzt werden.

Optional können ST 1, ST 2 oder ST 3 mit Stiftleisten bestückt werden (siehe Einsatzmöglichkeiten).

Die Inbetriebnahme des UM 2102 beschränkt sich auf das Verbinden des Moduls mit einem PC und die Installation des Treibers. Wird das Modul vom angeschlossenen Rechner korrekt erkannt, so kann davon ausgegangen werden, dass auch das gesamte Modul ordnungsgemäß funktioniert. Die komplette Funktion lässt sich allerdings erst prüfen, wenn das Modul im Zielsystem eingesetzt ist und auch die gesamte Kommunikationsstrecke einem Test unterzogen werden kann. In der Regel reicht es aus, TxD, RxD und Masse des UM 2102 mit einem Mikrocontroller zu verbinden, um eine Kommunikation zu ermöglichen.

#### **Achtung!**

Sollte das UM 2102 nicht direkt auf eine andere Leiterplatte gelötet oder über Stiftleisten verbunden werden, ist darauf zu achten, dass die Leitungen kürzer als 3 m sein müssen, um

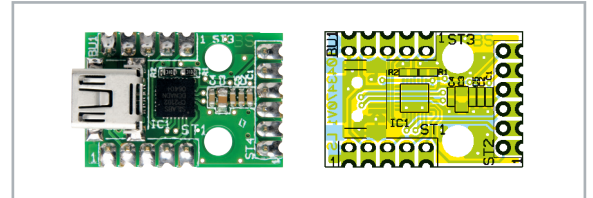

Ansicht der fertig bestückten Platine des UM 2102 mit zugehörigem Bestückungsplan

alle relevanten Normen einzuhalten. Eine korrekte Funktion kann dann jedoch nicht mehr garantiert werden.

Um einen ausreichenden ESD-Schutz zu gewährleisten, muss die Platine in ein Gehäuse eingebaut werden. Das kann das Gehäuse eines anderen Gerätes oder aber auch das weiter unten erwähnte Gehäuse DRO3 sein.

### Einsatzmöglichkeiten

Die Kontakte des Moduls sind so ausgeführt, dass man es auf unterschiedliche Weise in eigene Schaltungen integrieren kann:

# Stückliste: UM 2102

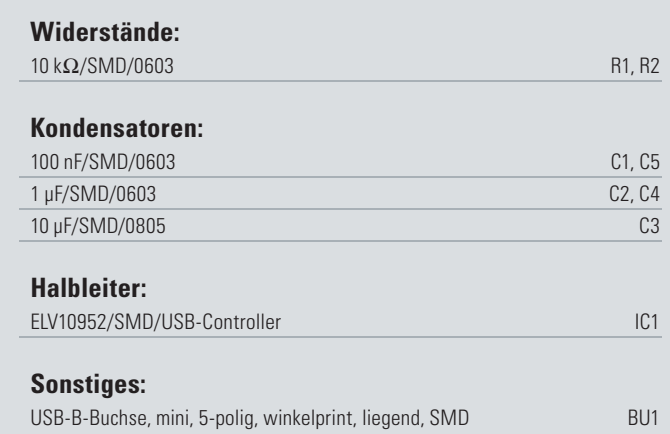

**Bau- und Bedienungsanleitung**

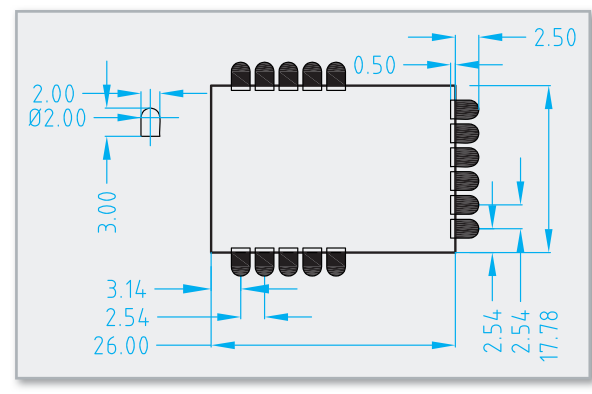

**Bild 5:** Layoutvorgabe für das CP2102-Modul (Maßangaben in mm)

– Das Modul kann direkt auf eine eigene Leiterplatte gelötet werden, wodurch eine stabile mechanische und elektrisch sichere Verbindung ermöglicht wird. Das CP2102- Modul kann dafür am einfachsten als Bauteil im CAD-Programm angelegt und dann ins Schaltbild aufgenommen werden.

 Abbildung 5 zeigt eine Maßzeichnung (Land Pattern) des Moduls, die als Vorlage für ein eigenes Layout genutzt werden kann.

- Die Kontakte des Moduls sind im 2,54-mm-Raster angeordnet und die Bohrungen nehmen ein- oder zweireihige Stift- oder Buchsenleisten auf, wie es in Abbildung 6 zu sehen ist. In dieser Variante kann das Modul flexibel eingesetzt werden, indem es je nach Bedarf in die eigenen Schaltungen gesteckt wird. Abbildung 7 zeigt nur einige dieser Möglichkeiten, auch bei solchen Anwendungen wie in Abbildung 2 kann man das Modul sehr einfach direkt im Gerät unterbringen. In der Entwicklungsphase ist diese Art der Anbindung vorteilhaft, da das Modul bei einem Defekt der Applikations-Leiterplatte problemlos wieder entfernt werden kann.
- Optional kann man das Modul auch in das Gehäuse DRO3 (Artikelnr.: JB-760-12) einbauen (siehe Abbildung 8). Dafür wird ST 2 mit einer abgewinkelten Stiftleiste bestückt und Aussparungen für die USB-Buchse und die Stiftleiste in das Gehäuse gefräst. So kann das Modul wie ein eigenständiger USB-UART-Umsetzer benutzt, aber auch mal schnell als optionale Debug-Schnittstelle zum Aufstecken verwendet werden. Abbildung 9 zeigt diesen Einsatz. Ein derart ausgeführtes Modul ist so auch der ideale Helfer FIV bei der Entwicklung eigener Applikationen.

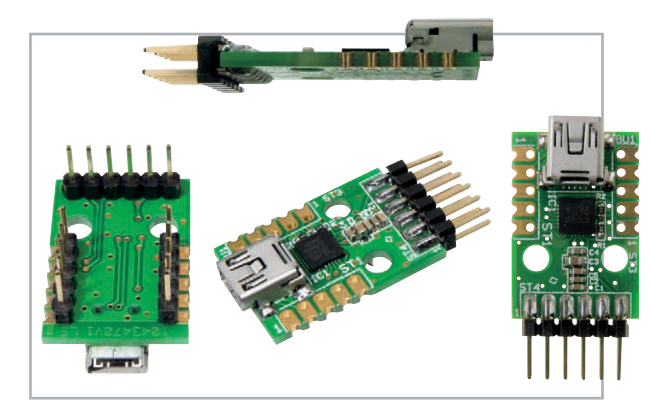

**Bild 6:** Das Modul kann je nach Bedarf mit Stiftleisten bestückt werden. **Bild 9:** Auch im Gehäuse lässt sich das Modul noch flexibel einsetzen.

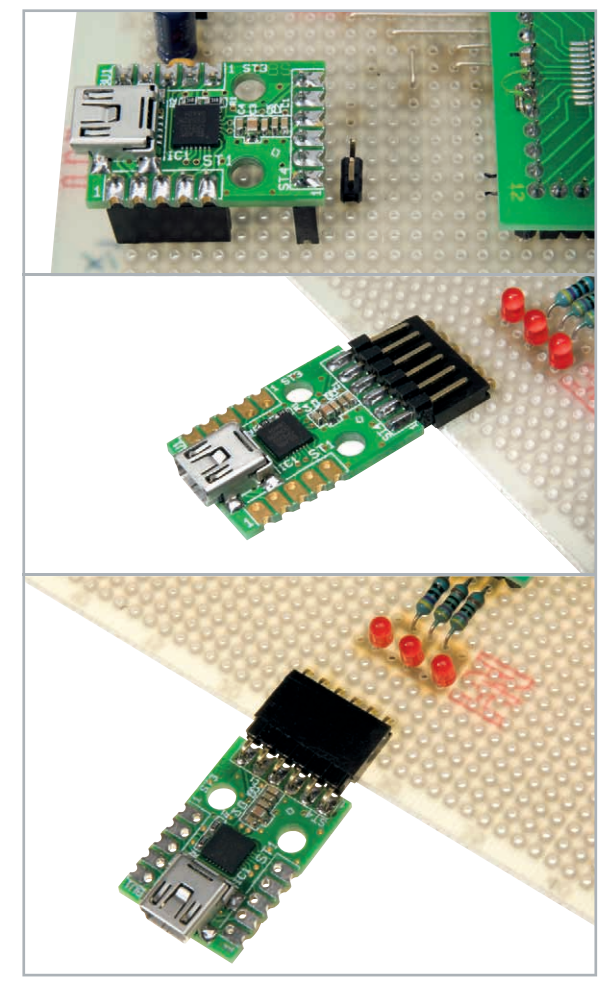

**Bild 7:** Das UM 2102 lässt sich in die eigene Applikation sehr flexibel einbinden bzw. an diese anschließen

#### **Internet:**

- **[1]** www.silabs.com
- **[2]** www.silabs.com/products/mcu/Pages/ USBtoUARTBridgeVCPDrivers.aspx
- **[3]** www.silabs.com/products/mcu/Pages/ USBXpress.aspx
- **[4]** www.elv.de/Download-Service/x.aspx/cid\_572

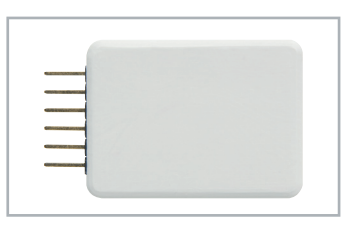

**Bild 8:** UM 2102 im bearbeiteten Gehäuse

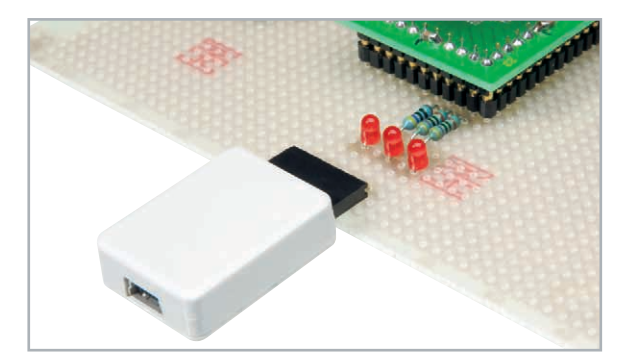

**Entsorgungshinweis** 

**Gerät nicht im Hausmüll entsorgen!**  Elektronische Geräte sind entsprechend der Richtlinie über Elektro- und Elektronik-Altgeräte über die örtlichen Sammelstellen für Elektronik-Altgeräte zu entsorgen!

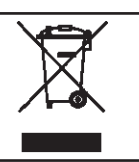

**BAU- UND BEDIENUNGSANLEITUNG**